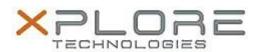

# Motion Computing Software Release Note

| Name                             | Sierra Wireless Drive Package for Windows 7                                                                  |
|----------------------------------|----------------------------------------------------------------------------------------------------|
| File Name                        | Sierra_Wireless_EM7305_Win7_64bit-6.11.4262.0009.zip<br>Sierra_Wireless_EM7355_Win7_64bit-6.11.4262.0009.zip |
| Release Date                     | April 9, 2015                                                                                                |
| This Version                     | 6.11.4262.0009 (B4262)                                                                                       |
| Replaces<br>Version              | All previous versions                                                                                        |
| Intended Users                   | Motion CL920, R12, and C5m/F5m users                                                                         |
| Intended<br>Product              |                                                                                                    |
| File Size                        | 213 MB                                                                                                    |
| Supported<br>Operating<br>System | Windows 7 (64-bit)                                                                                           |

## Fixes in this Release

- Fixed issue of not attached to network when turning off and on device with auto connect enabled
- Yellow bang recovery logic enhancement
- Auto-connect logic enhancement to work around MS Win7 missing connection complete notification when signal strength is weak
- Auto connect is now working correctly on Verizon image after system suspend/resume
- Image switching to Generic FW not performed if SIM information is not available

# What's New In This Release

None

#### **Known Issues and Limitations**

User should load their preferred network provider before inserting their SIM

## **Installation and Configuration Instructions**

#### To install Wireless drivers, perform the following steps:

- 1. Download the update and save to the directory location of your choice.
- 2. Unzip the file to a location on your local drive.
- 3. Double-click the installer (.exe) and follow the prompts.

#### Licensing

Refer to your applicable end-user licensing agreement for usage terms.